$C \in$ Distribution nam e : KOWA VX-20

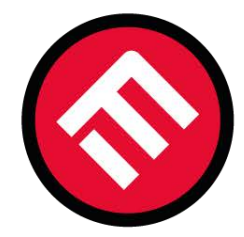

# **MERCOFRAMES OPTICAL CORP.**

© 5555 NW 74 AVE. Miami, FL 33166 *<a>
<del>Internal CD / mercoframes</del>* ⊠ sales@mercoframes.net S305-882-0120 Whatsapp

<© www.mercoframes.com 主 www.mercoframesusa.com

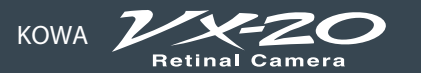

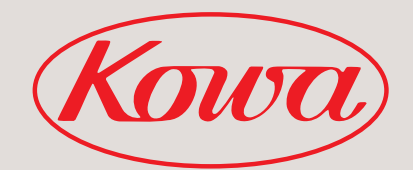

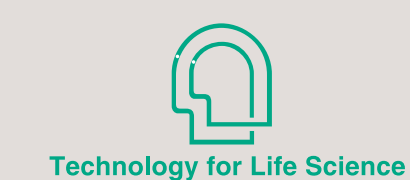

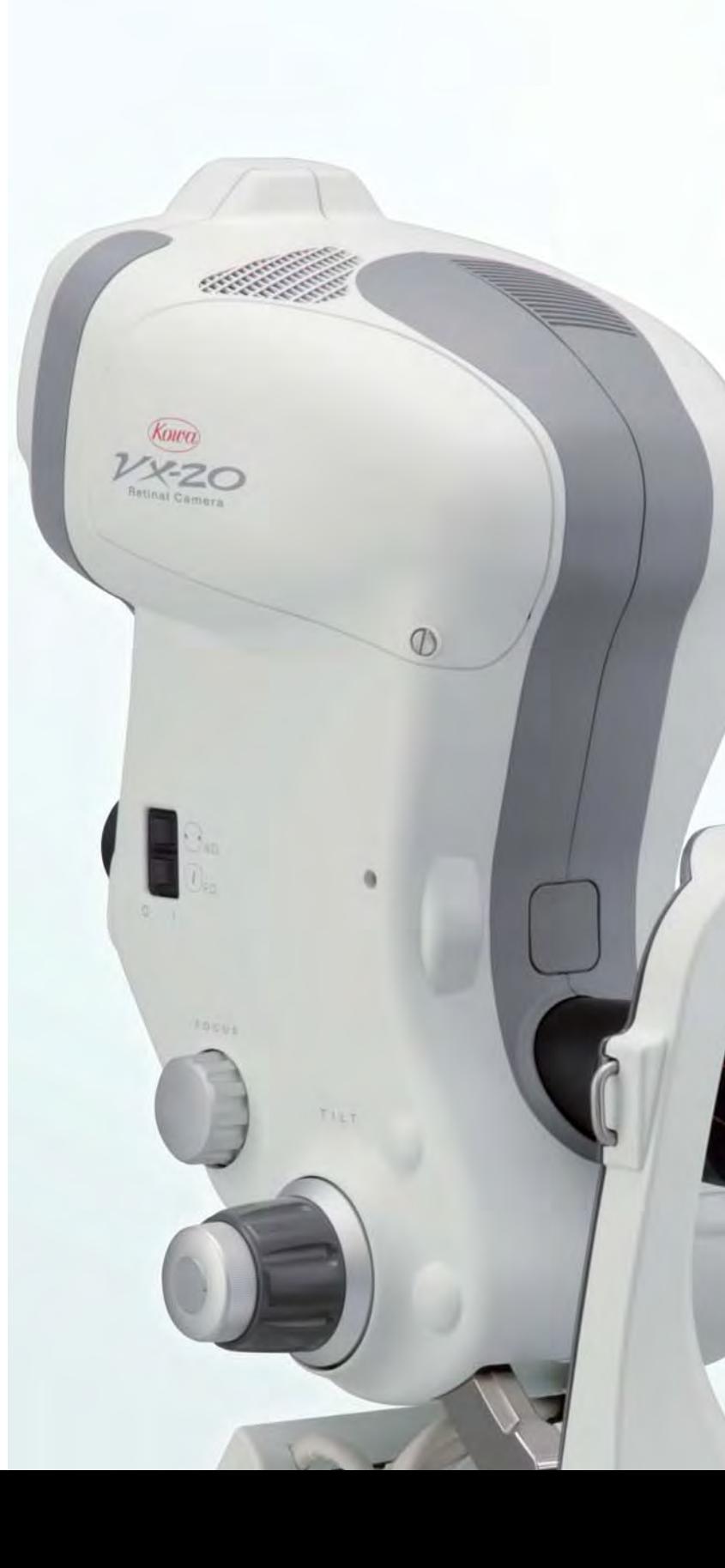

## **Specifications**

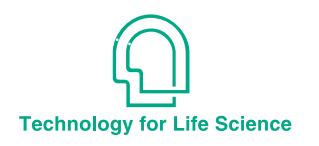

Mydriatic/ Non-Mydriatic Integrated Retinal Camera

Images in the LCD monitor are compositions. All other companies and product names stated here are trademark or registered trademark of each company.

Internal fixation target Grip

Specifications and appearances are subject to change without not ice.

Mydriatic/ Non-Mydriatic Integrated Retinal Camera

**KOWA**

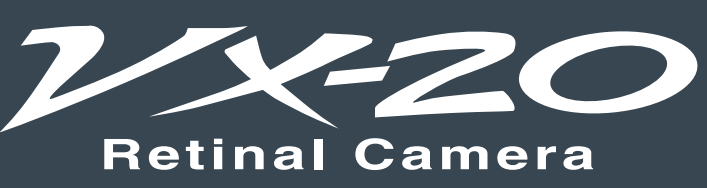

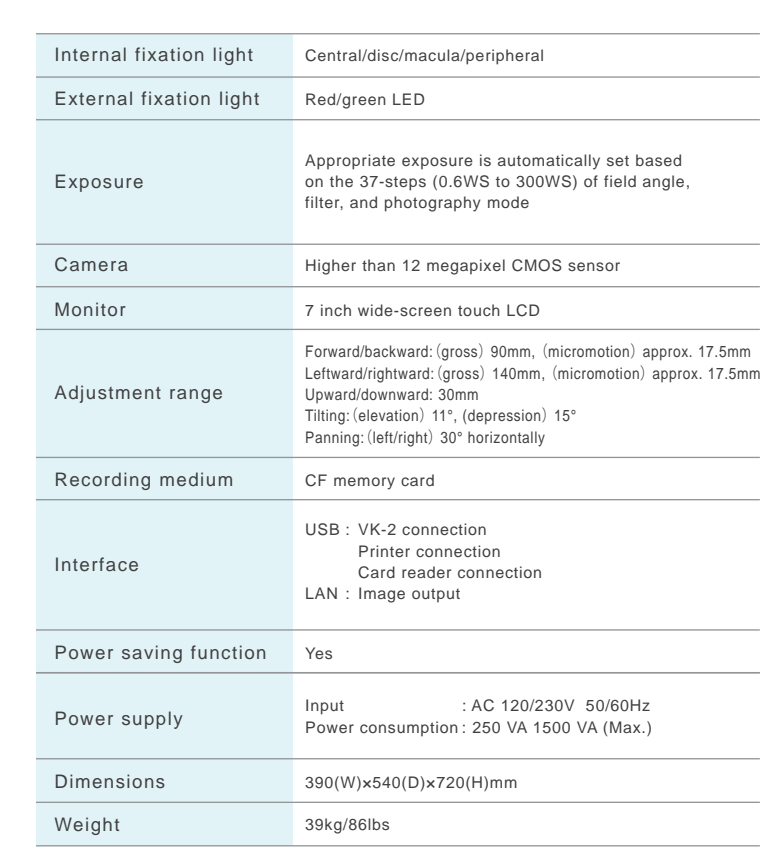

# **Options**

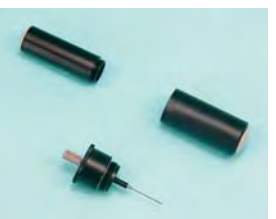

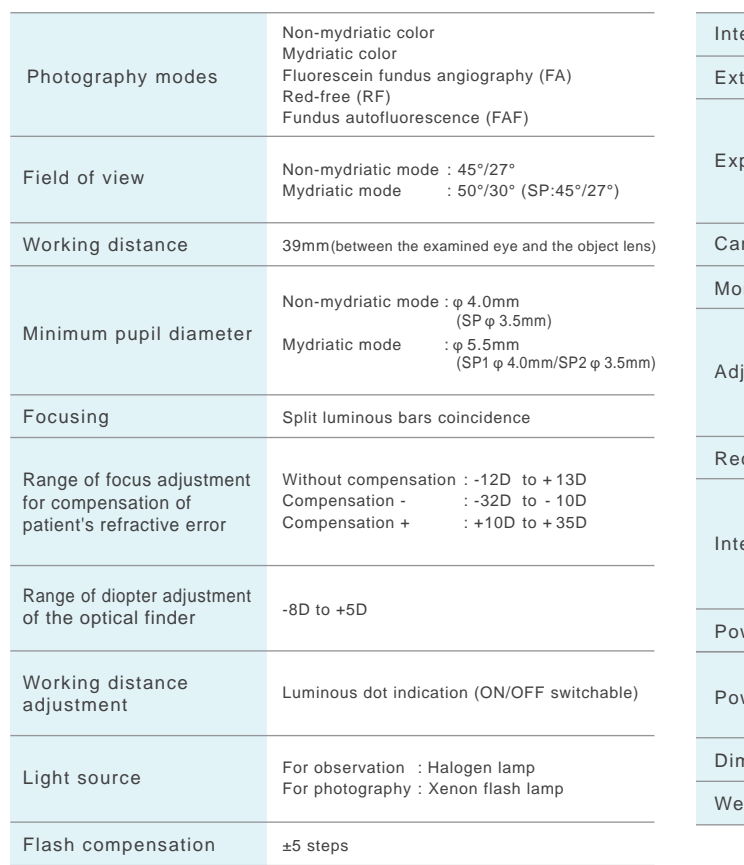

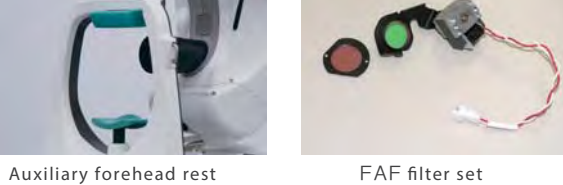

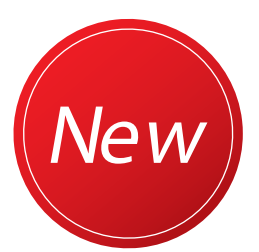

**Innovative design in full pursuit of retinal camera, both patient-friendly and easy-to-use for operator**

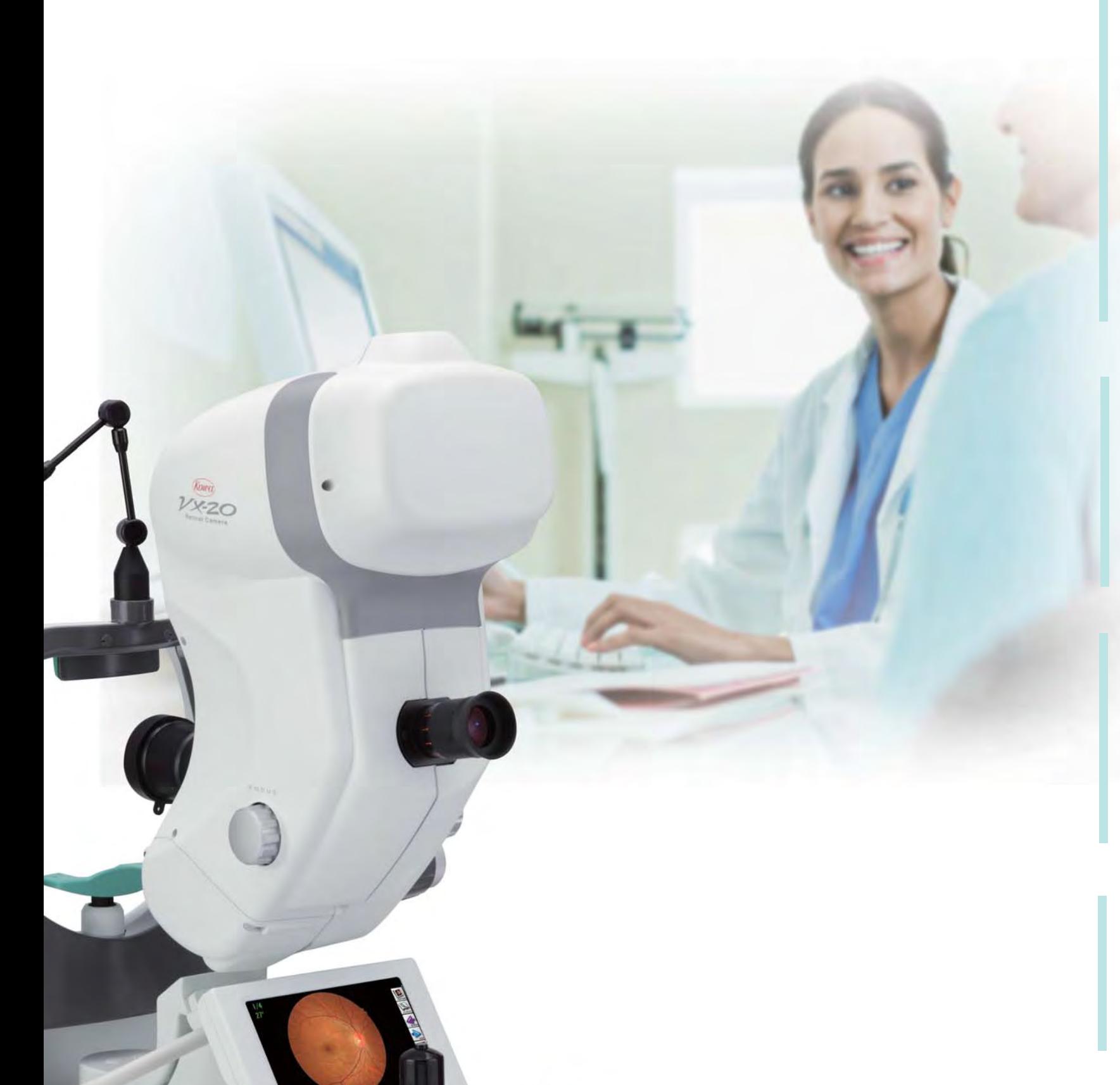

#### **Instant image filing software is equipped.**

The instant image filing feature allows ID management of images, browsing, and direct output to the external printer. In addition, images can be output to every electric medical records of any manufacturers through the network, not to mention by connecting to the image filing system Kowa VK-2.

VX-10α (Previous model)

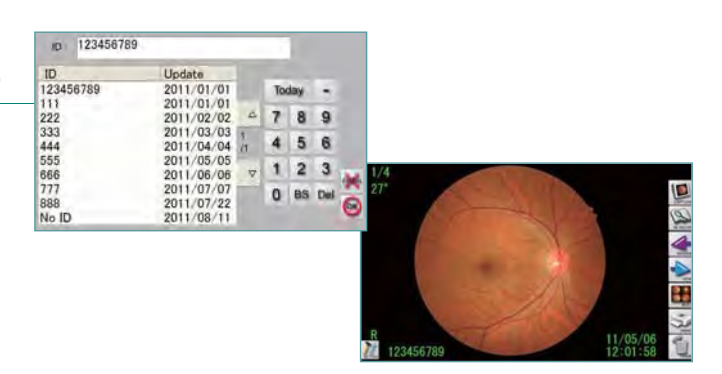

Photo : Showa University \* Option

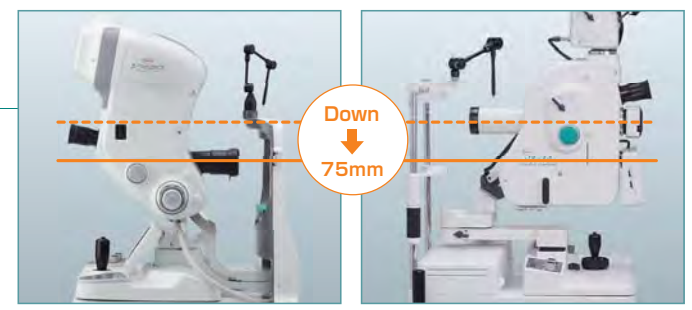

VX-20

#### **Updated design providing stress-free diagnosis**

Field of view can be switched between 45°/27° in non-mydriatic mode or between 50°/30° in mydriatic mode by a simple pressing of a button.

## **Optical variable 2 angles**

In addition to the non-mydriatic color, mydriatic color, fluorescein fundus angiography (FA), Red-free (RF) modes, fundus autofluorescence (FAF\*) mode is added to allow 5-modes photography. Also, the SP mode that allows photography of φ3.5 mm of small pupils is equipped.

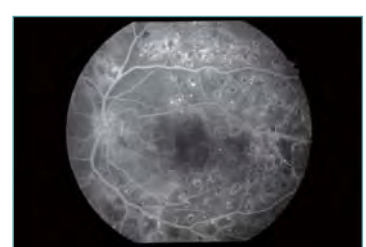

Fluorescein fundus angiography (FA) Red-free (RF) Fundus autofluorescence (FAF\*)

75mm reduced height of examined eye from our previous model ("VX-10" series), allowing photography in a relaxed posture.

#### **Enhanced photography features 5 photography modes including FAF**\*

In mydriatic mode, the fundus can be observed through the optical viewfinder, allowing photography of images exactly as viewed. This feature is particularly helpful for photographing peripheral part of the retina.

#### **Fundus can be observed through the optical viewfinder.**

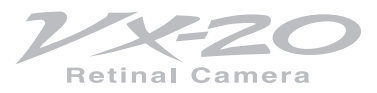

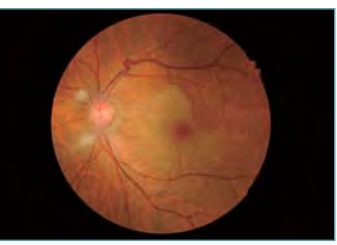

Non-mydriatic color Mydriatic color

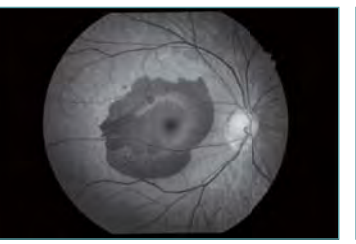

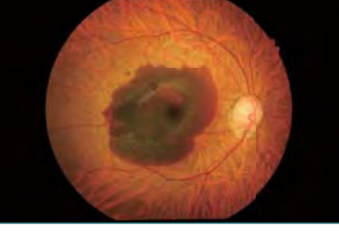

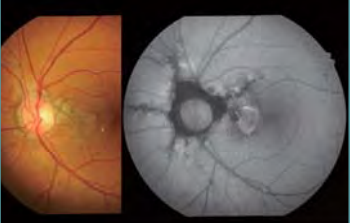

# **VX-20, simple operation with various useful features, supporting smooth daily medical practices!**

 $\odot$  The downward tilt angle has been expansion to 11 degrees.

# **Design:Chin rest**

- $\odot$  Eye level indication can be easily seen even in the darkroom.
- $\odot$  Stable chassis that makes it easy to assist in eyelid opening.

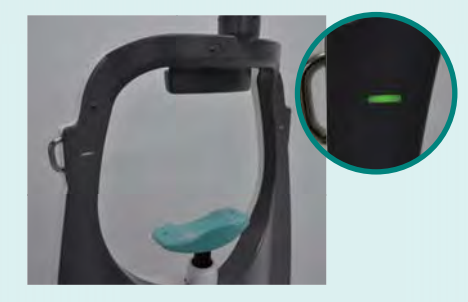

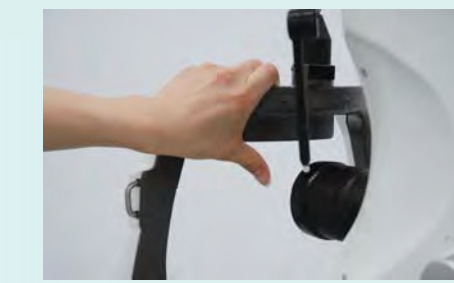

Wide-screen touch LCD monitor is employed, on which the image is displayed in the center with touch panel icons effectively placed along both sides of the screen. It also provides easier operation with the easy-to-see touch LCD monitor.

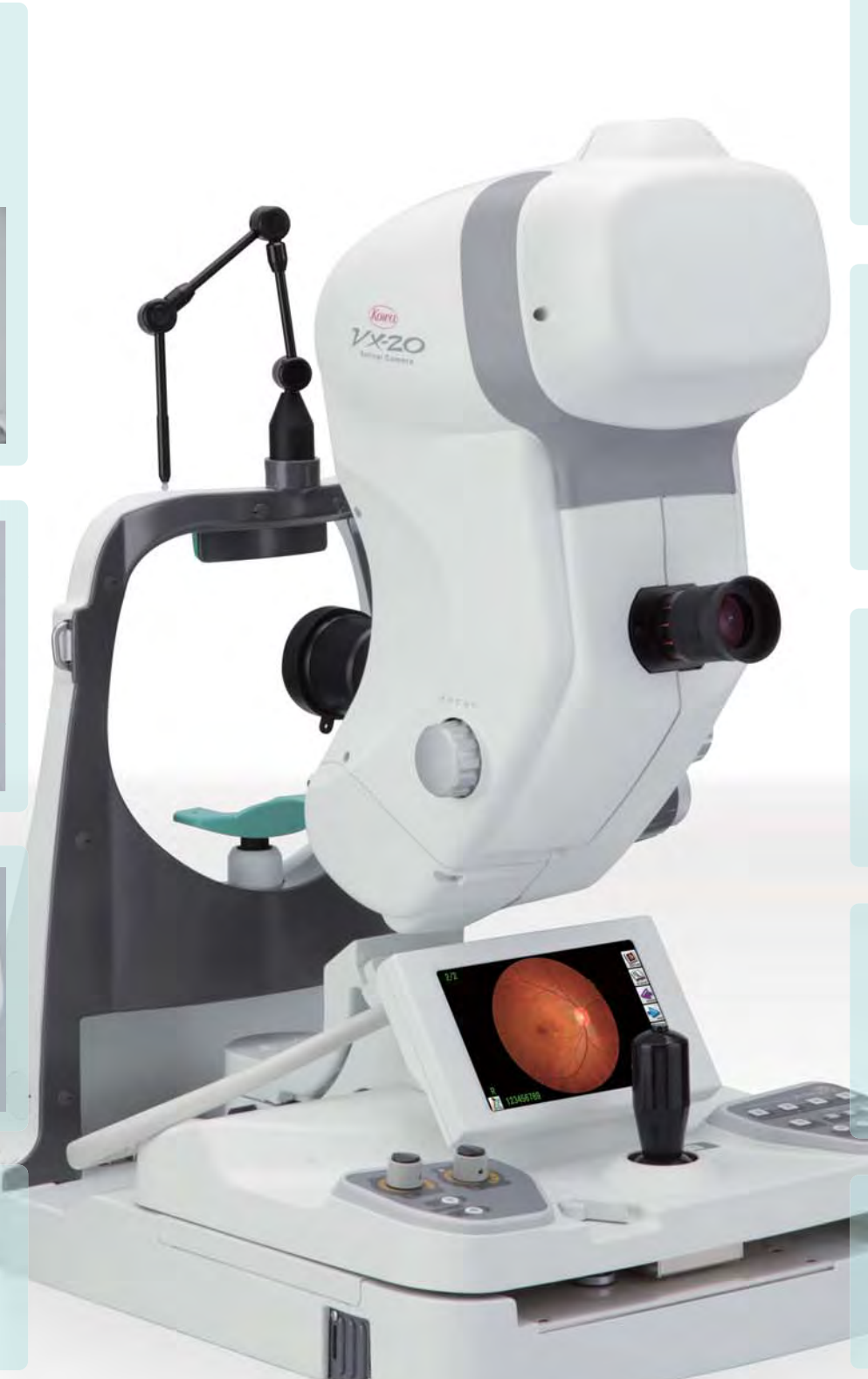

# **Wide-screen touch LCD monitor**

# **Design:Tilt angle**

In mydriatic color, FA, RF, and FAF modes, photography under the monitor observation that can reduce the photophobia of the patient is also possible, in addition to the normal viewfinder observation.

# **Photography with monitor observation**

Photographic sensitivity, diaphragm, and photographic intensity can be set by the user. Depending on the patient, photographic settings can be easily adjusted with simple operations, for example, by increasing the sensitivity to allow patient-friendly photography or to compensate the insufficient light intensity for the FA later phase.

# **Custom buttons**

# **Focusing on design for operability**

Thus, facilitating upward-angle shoots, which have been difficult with the conventional models. \* As with compared to our previous models.

Central/disc/macula/peripheral, and external fixation light can be switched with a single touch of a button.

# **Fixation light switching**

In mydriatic mode, either φ3.5mm or φ4.0mm can be selected. In non-mydriatic mode, φ3.5mm is available.

# **SP (Small Pupil) photography mode**

Only usable switch buttons are illuminated according to each photography mode, enabling smooth and quick photography even in the darkroom. Moving chin rest up/down and switching field of view are electrically performed, that can be operated at hand.

# **High resolution photography**

- $\odot$  The special digital camera built-in.
- $\odot$  The easy image storage.

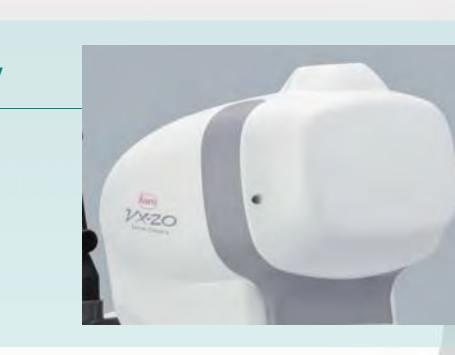

\* The SP mode is not supported in RF mode. \* With φ3.5mm photography, some eyes may cause a flare around their circumference.

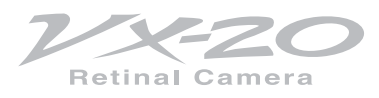

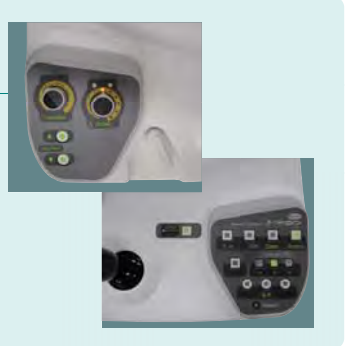

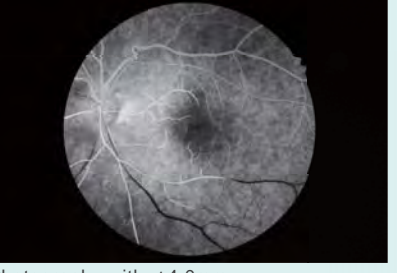

Photography with  $\phi$ 4.0mm Photo: Showa University

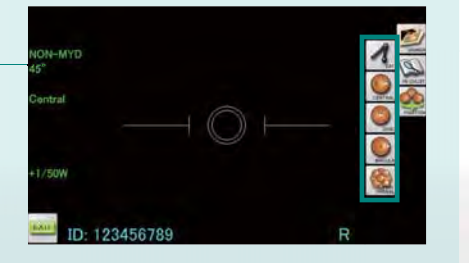

#### **Stand-alone**

- $\odot$  Equipped with the instant image filing function using a touch panel.
- $\odot$  ID input from the card reader is possible.
- $\odot$  Multiple-image display (4 images).
- $\odot$  Photography data is saved in the CF memory card.
- Allows direct printing to the printer.

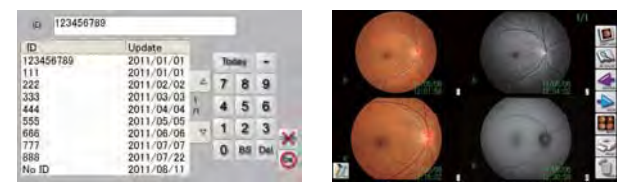

- Direct connection with the intranet via LAN.
- $\odot$  ID input from the Kowa VX-20 is possible.
- $\odot$  Photographic data can be saved in the network terminal.
- $\odot$  Allows direct printing using the preview display.

#### **Network**

# **Connecting to the image filing system Kowa VK-2**

- $\odot$  All the captured images can be freely saved and managed.
- $\odot$  Data sharing on the intranet is possible.
- $\odot$  Equipped with the multi-timer function for FA photography.

**Options** 

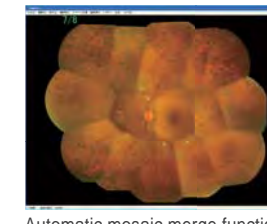

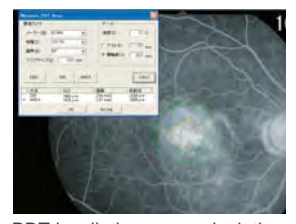

# **Instant image filing function Example of System Configuration**

The capture mode allows the user to input IDs and display the alignment images or images just captured.

#### **Capture mode**

# **Viewer mode**

# **Viewer button** 1 Used to switch from the capture mode to the viewer mode.

Used to select user-set photographic conditions.

Used to input the ID. Pressing this button to display the ID input screen.

\* When connecting to the image filing system Kowa VK-2, the image just captured is displayed on the monitor of the image filing system.

\*When connecting to the image filing system Kowa VK-2, the viewer mode is not available.

**ID input button** 2

**Capture button** 1 Used to switch to the capture mode.

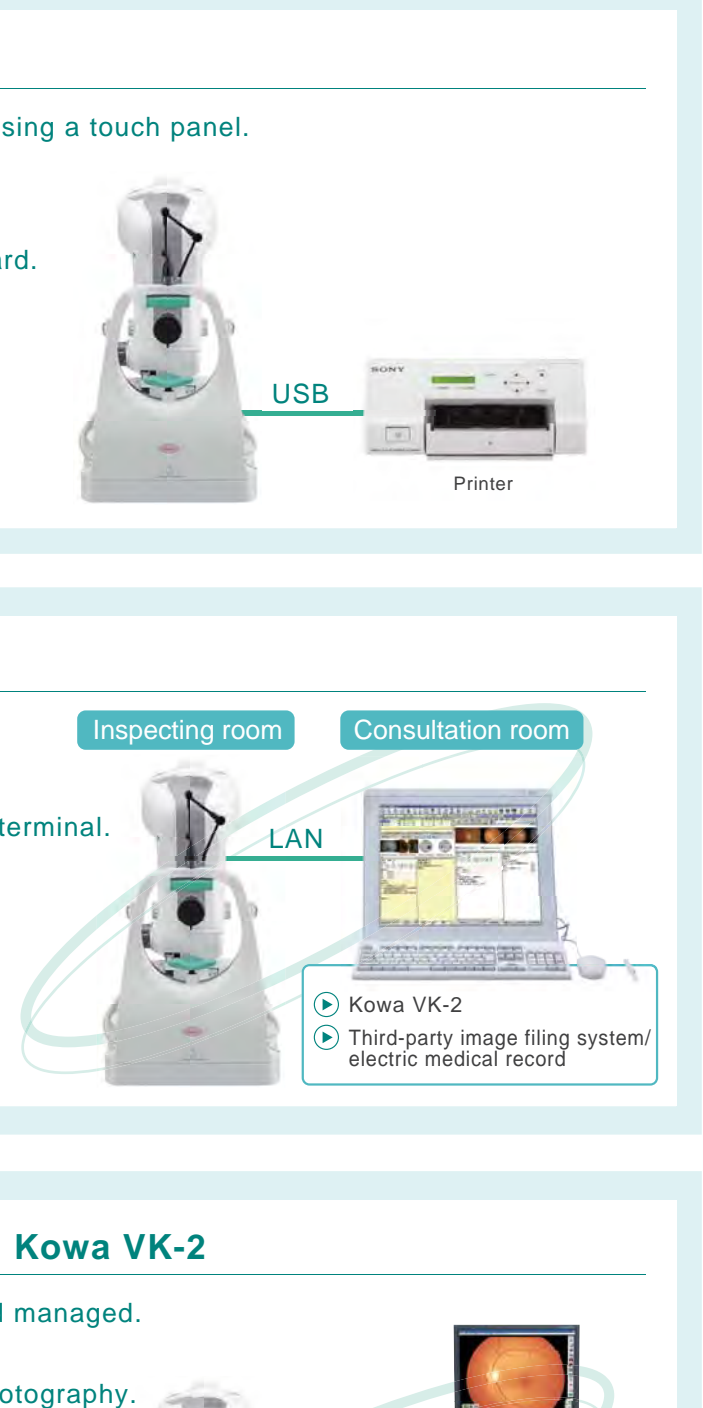

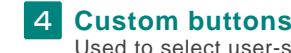

Used to input the ID. Pressing this button to display the ID input screen.

**Review button** 3 The previously captured image will be displayed.

The next captured image will be displayed.

**ID input button** 2

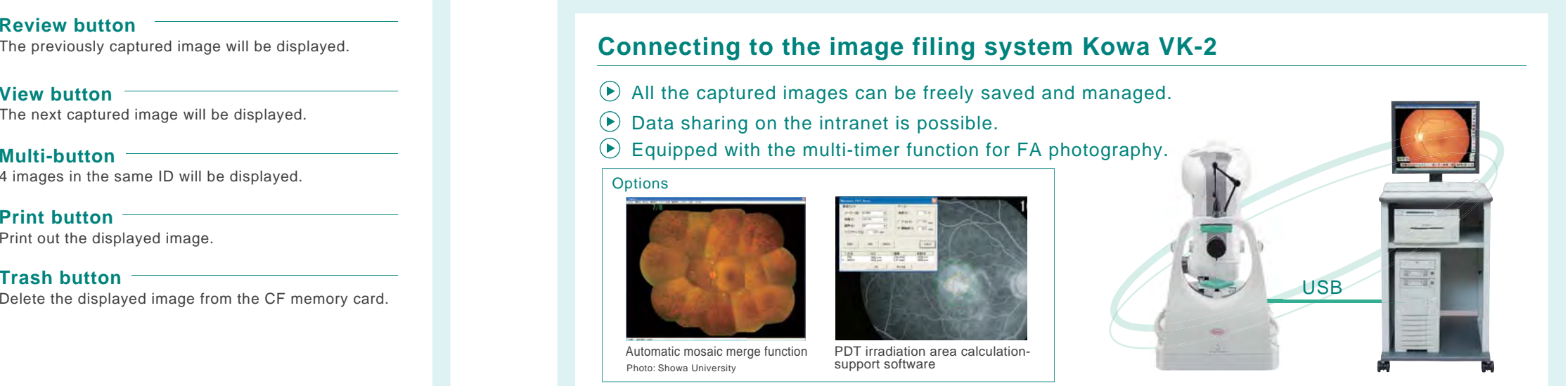

**View button** 4

- **Multi-button**54 images in the same ID will be displayed.
- **Print button** Print out the displayed image. 6
- **Trash button**7

#### **Fixation light selection button** 3

Used to select the fixation light. Pressing this button displays fixation light buttons to allow selection.

The viewer mode allows the user to browse the images saved in the selected ID, and print or delete the displayed image.

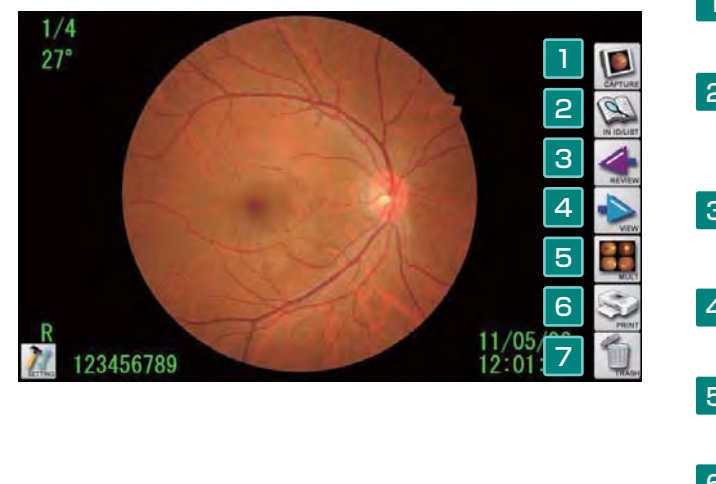

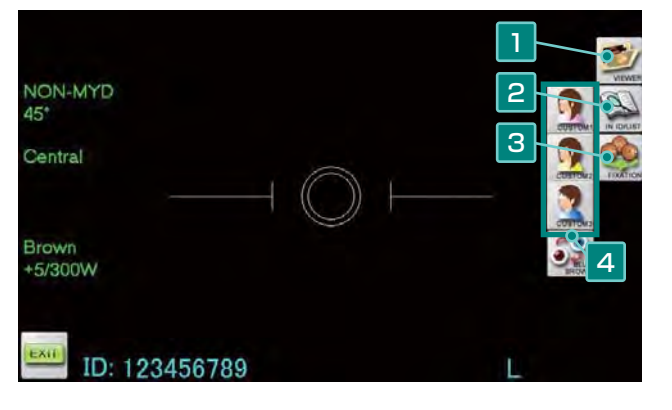

Photo: Showa University

Automatic mosaic merge function PDT irradiation area calculationsupport software

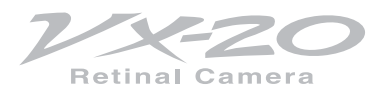